OKX是第一家推出"备受期待的赚钱代币"的交易所,全球第二大加密货币交易 所;OKX成为第一家推出现货市场汗水的交易所,可见其对汗水经济的支持。按交 易量计算,OKX是全球第二大加密货币交易所和领先的Web3生态系统。OKX受到 全球2000多万客户的信赖,以其面向全球投资者和专业交易者的最快、最可靠的加 密交易应用而闻名。许多投资者想更多地了解欧意交易所。给大家介绍一下完整版 欧意的入门教程。

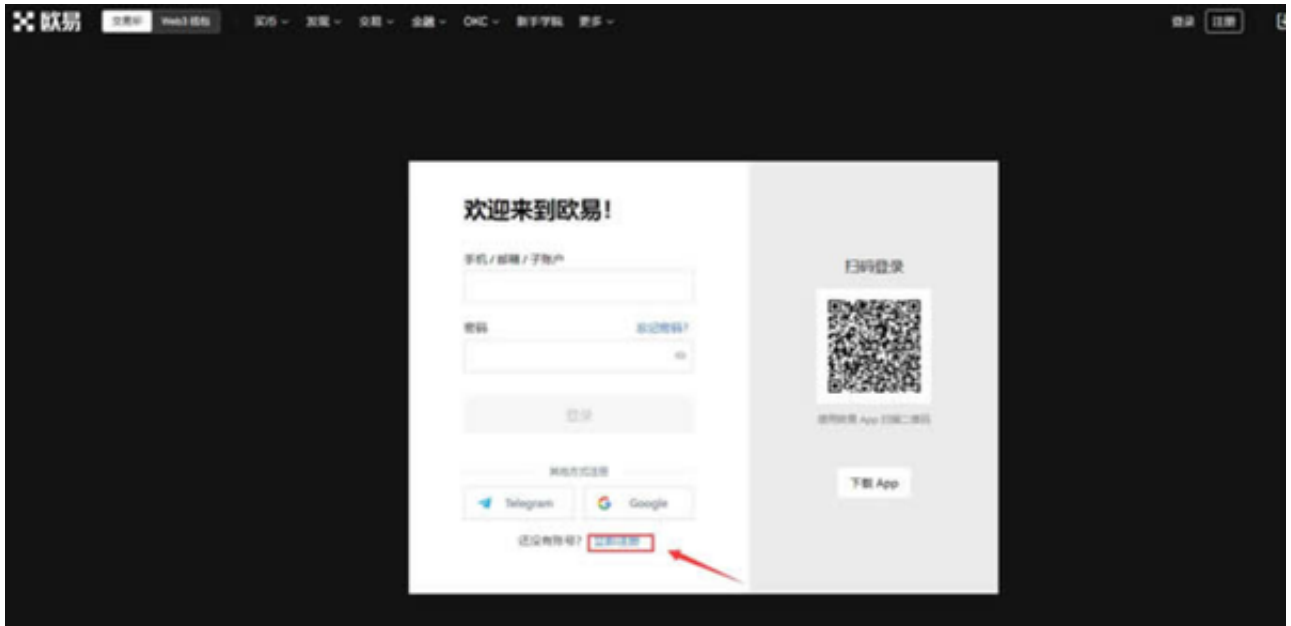

## 第一步:交易前准备

 注册:进入欧意官网交易,用户可以选择使用手机号码或电子邮件地址并按照提 示完成注册。注意:购买/出售硬币前,账户必须绑定手机号,建议您直接用手机号 注册。如果你的手机号码接收不到短信验证码,您的账户不能登录,可以通过以下 两种方式解决:

1.点击没有收到验证码,根据页面提示申请处理解绑手机号码。

2.使用账号绑定邮箱发送身份证正反面照片原件,注明需要解绑的手机号码,发送 至官方邮箱,工作人员将为您跟进。

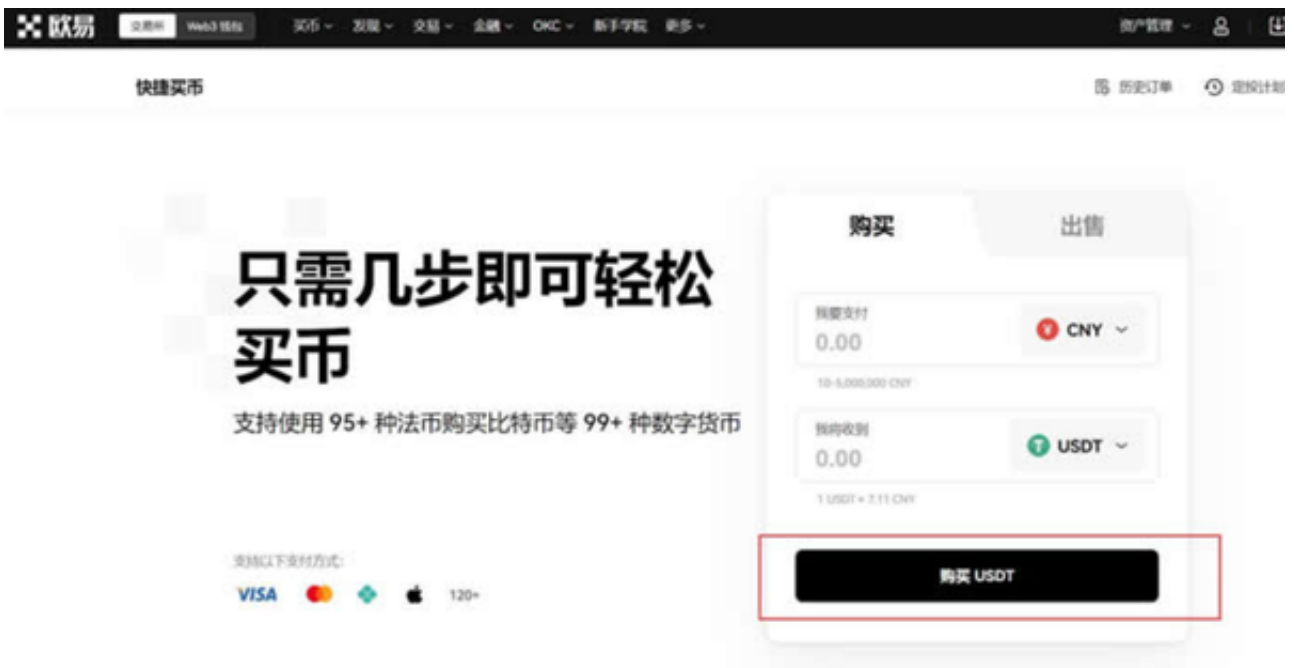

第二步:个人信息设置

 在买卖币之前,需要设置三项信息:KYC认证、绑定手机号、设置资金密码。KYC 认证:登录后点击右上角图标身份认证,根据提示依次完成基础认证和高级认证。

注意:

 1.认证等级越高,在买卖币时越容易匹配到更好的商家和更优惠的价格。官网无法 进行视频认证。如有需要,请下载欧意APP完成认证并绑定手机号:点击右上角图 标,安全中心,手机认证,按照提示进行手机号绑定。如果您是手机注册用户,不 需要绑定手机号,可以按照同样的步骤绑定邮箱。资金密码设置:点击右上角图标 安全中心,资金密码,按要求完成资金密码设置。

 2.也可以在此页面上修改登录密码和防钓鱼代码。个人信息设置越完善,越有利于 后续的交易和账户安全保护。

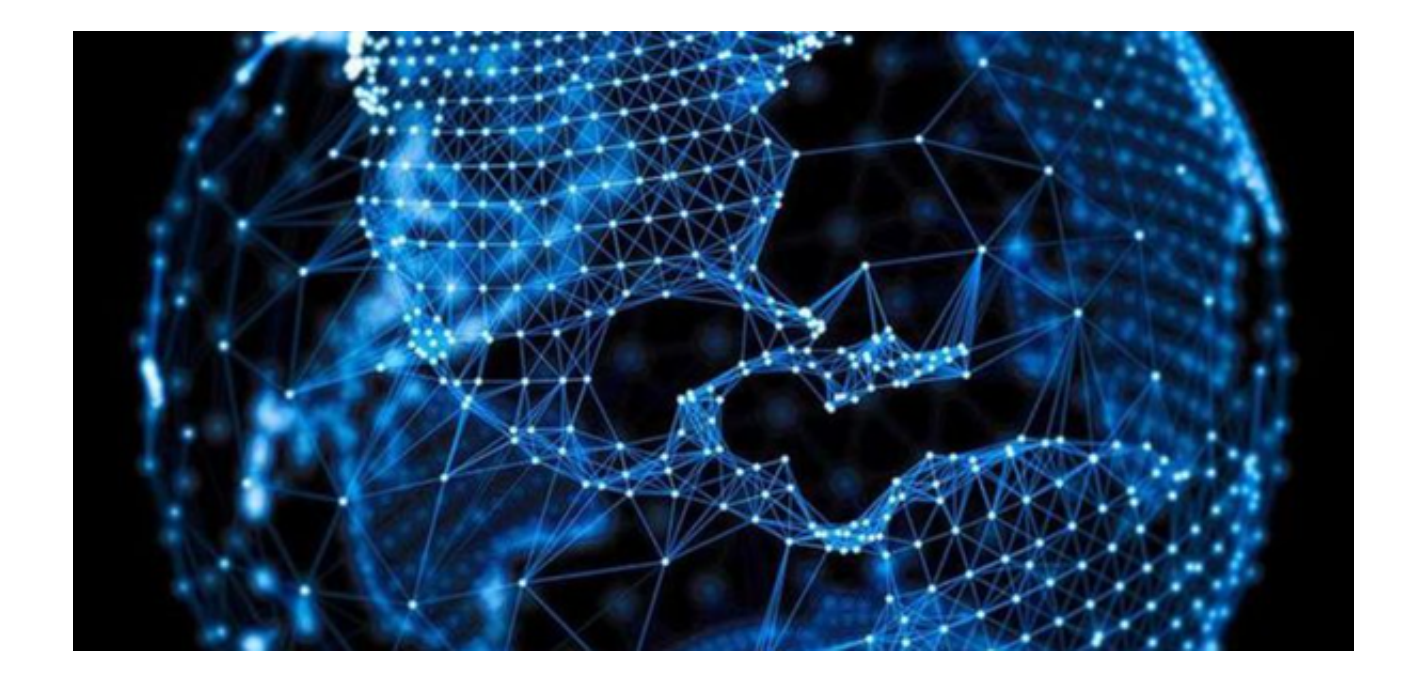

3.添加付款方式。新注册的欧意用户如果卖钱,需要添加支付方式,即绑定银行卡 /支付宝/微信。点击左上角的买币,右上角更多,个人设置,添加收款账户,按要 求完成操作。

4.支付银行卡必须是本人经KYC认证的实名银行卡,5万以上的跨行汇款,请分批 支付,避免因延迟到账造成的交易问题。下单后,可以在规定时间内取消订单,但 要注意多次取消或连续超时未支付会影响信用。